# Welcome to Computers for ESL Students, 2nd Edition: Windows XP Version

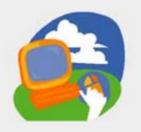

**Lesson 2: Using Windows and the Start Menu** 

Return to the Welcome to Computers for ESL Students web page

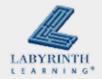

## **Lesson Objectives**

- Computer Objectives:
  - Identify the parts of a program window
  - ▲ Use the Start menu to open a program
  - Move a window using the mouse
  - Minimize, maximize, restore, and close a window

- Language Objectives:
  - ▲ Talk with a partner about the different parts of a window
  - ▲ Talk about how to find and use different buttons, bars, and menus
  - ▲ Describe how to move a window and use the sizing buttons

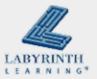

## The Windows Desktop

■ The first thing you see when you turn on the computer

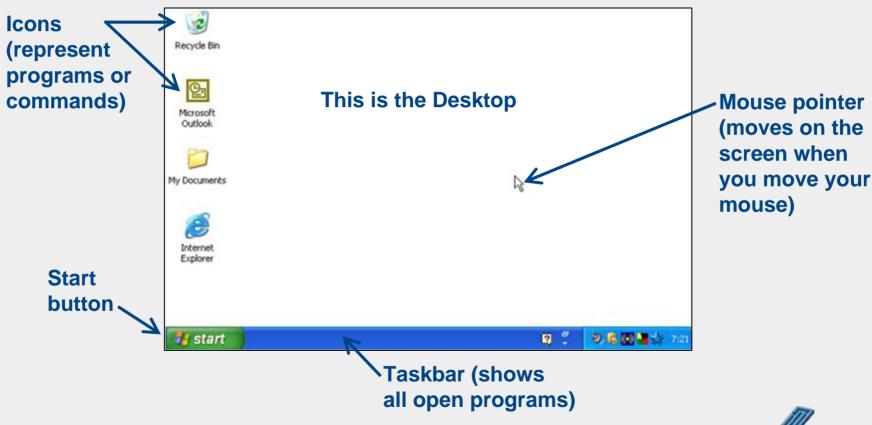

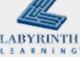

## **Opening a Program**

- Start button
  - ▲ Start programs with the Start menu

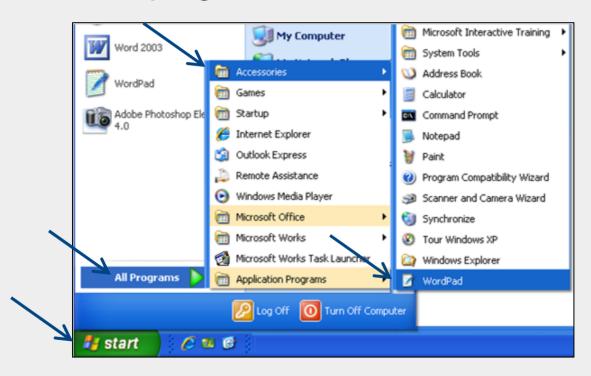

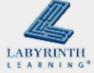

# **Opening a Program**

- This is the command for opening WordPad:
  - ▲ Start → All Programs → Accessories → WordPad

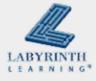

# **Parts of a Program Window**

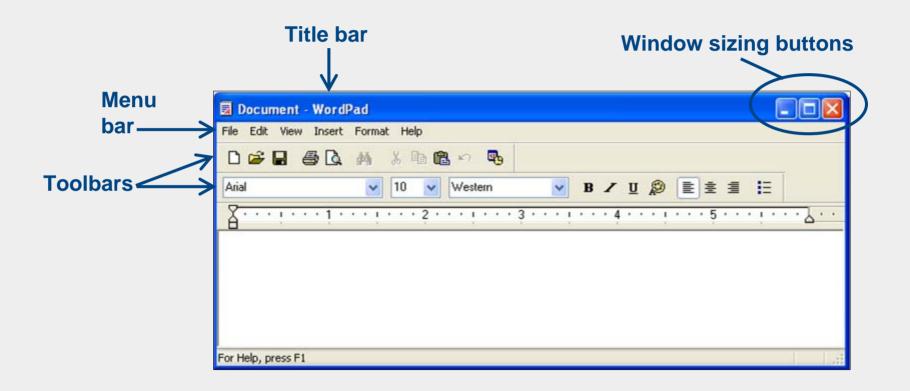

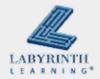

## **Moving a Window**

Move a window to see all of it better or to see something underneath it

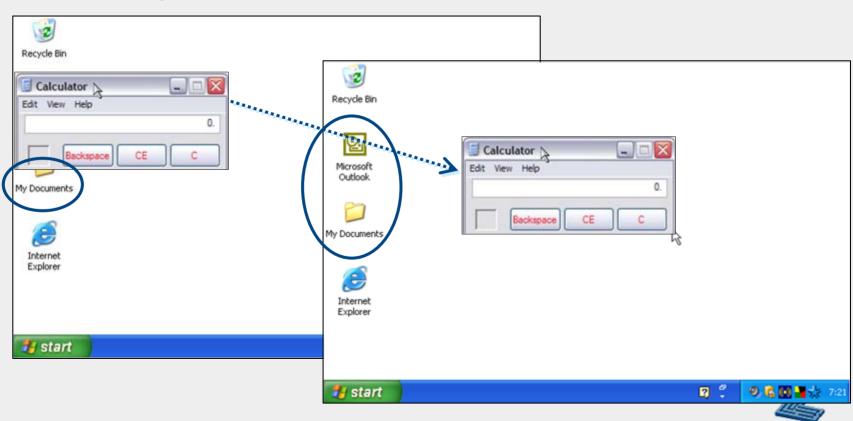

# Welcome to Computers for ESL Students, 2nd Edition: Windows XP Version

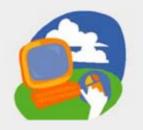

**Lesson 2: Using Windows and the Start Menu** 

Return to the Welcome to Computers for ESL Students web page

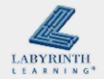